# Cisco UCS Firmware-Version

# Inhalt

[Einführung](#page-0-0) [Voraussetzungen](#page-1-0) [Anforderungen](#page-1-1) [Verwendete Komponenten](#page-1-2) [Netzwerkdiagramm](#page-1-3) [Konventionen](#page-2-0) [Konfigurieren](#page-2-1) [1. Informationen zur UCS-Firmware-Version](#page-2-2) [2. Das UCS-Firmware-Paket](#page-2-3) [3. Überblick über das UCS-Firmware-Bündel](#page-3-0) [4.1 Die UCS 6100 Fabric Interconnect-Firmware](#page-4-0) [4.2 Die UCS 2100-Firmware - E/A-Modul](#page-5-0) [4.3 Die Blade-Firmware der UCS B-Serie](#page-5-1) [4.4 Die Firmware der UCS-Adapterkarten](#page-5-2) [4.5 Die UCS Manager-Firmware](#page-6-0) [Überprüfen](#page-6-1) [Fehlerbehebung](#page-6-2) [Zugehörige Informationen](#page-6-3)

# <span id="page-0-0"></span>**Einführung**

In diesem Dokument wird erläutert, wie Sie Informationen zur UCS-Firmware-Version interpretieren und Komponenten der UCS-Firmware identifizieren.

Die Cisco UCS-Firmware wird folgendermaßen bereitgestellt:

- Die UCS-Images werden als Einzelpaket oder als Einzelkomponentenbilder geliefert, darunter UCS Manager, UCS Fabric Interconnect, IO-Modul, BMC, BIOS, Adapter usw.
- Die UCS-Firmware wird auf dem Cisco Software Delivery System gehostet.
- UCS Manager löscht das Paket und aktualisiert den auf dem Switch gespeicherten Bildkatalog.
- Der UCS Manager verwaltet einen Katalog aller auf dem Switch gespeicherten Komponenten-● Images.
- Es wird nur eine Version jeder Komponente in einem Paket geliefert. Komponenten-Images für mehrere Hardwareplattformen mit dem UCS sind im selben Paket enthalten.
- Jedes Komponentenbild ist versioniert und der Kunde ist sichtbar. Sie können jedes Komponentenabbild separat aktualisieren, sofern es kompatibel ist.

Die UCS-Firmware ist auf zwei Arten verfügbar, entweder als Paket oder als Einzelbild:

- Paket:Das Paket enthält ein Paket für jede Komponente, die Firmware erfordert.Es stehen derzeit drei Pakete zur Verfolgung zur Verfügung:.bin - normales Paket.gbin - Paket mit Debugging-Informationen; Ingenieurwesen nur unterwiesendplug - dplug-Datei, die Root-Zugriff auf NX-OS ermöglicht; Ingenieurwesen nur unterwiesen
- Individuelle Bilder

# <span id="page-1-0"></span>Voraussetzungen

## <span id="page-1-1"></span>Anforderungen

Cisco empfiehlt, über die folgenden Fachkenntnisse zu verfügen:

- Cisco UCS Server Blade-Software und -Hardware
- UCS Manager
- Auswirkungen und Auswirkungen der verschiedenen Befehle, die in diesem Dokument beschrieben werden
- UCS-Komponenten und -Topologie; Eine typische Projektmappe finden Sie im Netzwerkdiagramm.

Stellen Sie sicher, dass Sie diese Anforderungen erfüllen, bevor Sie versuchen, diese Konfiguration durchzuführen:

#### <span id="page-1-2"></span>Verwendete Komponenten

Die Informationen in diesem Dokument basieren auf dem Cisco UCS.

Die Informationen in diesem Dokument wurden von den Geräten in einer bestimmten Laborumgebung erstellt. Alle in diesem Dokument verwendeten Geräte haben mit einer Standardkonfiguration begonnen. Wenn Ihr Netzwerk in Betrieb ist, stellen Sie sicher, dass Sie die potenziellen Auswirkungen eines Befehls verstehen.

#### <span id="page-1-3"></span>Netzwerkdiagramm

Eine typische Cisco UCS-Topologie ähnelt der folgenden:

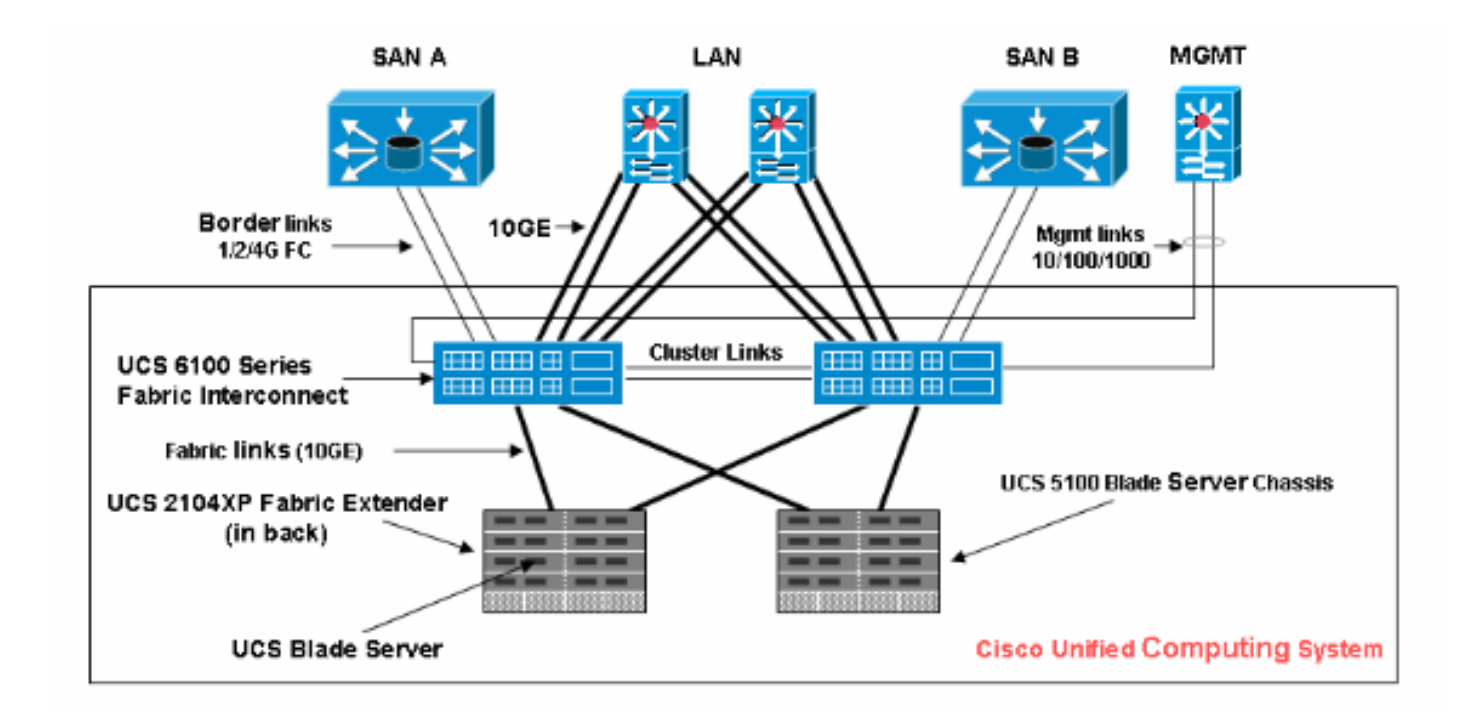

## <span id="page-2-0"></span>Konventionen

Weitere Informationen zu Dokumentkonventionen finden Sie in den [Cisco Technical Tips](//www.cisco.com/en/US/tech/tk801/tk36/technologies_tech_note09186a0080121ac5.shtml) [Conventions](//www.cisco.com/en/US/tech/tk801/tk36/technologies_tech_note09186a0080121ac5.shtml) (Technische Tipps zu Konventionen von Cisco).

# <span id="page-2-1"></span>**Konfigurieren**

## <span id="page-2-2"></span>1. Informationen zur UCS-Firmware-Version

In diesem Abschnitt wird das Versionsformat der UCS-Firmware beschrieben.

#### NX-OS

Die NX-OS-Versionsnummern entsprechen dem Cisco Standardformat. Beispiel: 4.0(0)N1.1.

#### Weitere UCS-Komponenten

Andere UCS-Komponenten entsprechen dem Standard-Softwareformat (X.Y.Z). Beispiel: 1.0.0.

- X ist eine Hauptversion/Hauptversion. Sie wird für wichtige Funktionen oder Änderungen der Architektur verwendet.
- Y ist eine Nebenversion/Version.
- Z ist eine Bug Fix Version/Release.

#### <span id="page-2-3"></span>2. Das UCS-Firmware-Paket

Das Image stellt eine Firmware-Komponente dar, die für einen Endpunkt spezifisch ist. Beispielsweise IOM-Image, BMC-Image usw. Mehrere Bilder werden zu einem Paket gebündelt. Ein Paket ist nur zur einfachen Verteilung und zum Download gedacht. Im Gegensatz zum Bild hat ein Paket keine Version. Der UCS Manager ermöglicht den Download von Paketen und einzelnen

Images. Wenn Sie ein Paket herunterladen, wird es entpackt und die einzelnen Bilder werden daraus extrahiert. Ein Paket ist ein schreibgeschütztes Objekt, das beim Herunterladen erstellt wird. Ein Paket belegt keinen Speicherplatz. Es stellt eine Liste von Bildern dar, die als Teil des Paketdownloads entpackt wurden. Ein Paket kann nicht gelöscht werden. Sie wird automatisch gelöscht, wenn alle darin enthaltenen Bilder gelöscht werden. Wenn ein einzelnes Bild heruntergeladen wird, entspricht der Paketname dem Namen des Bildes.

Bilder in einem Paket:

- Fabric Interconnect-Kernel- und System-Images
- UCS Manager-Image
- IOM-Firmware-Image
- BMC Firmware-Image
- Adapter-Firmware für das Netzwerk (Cisco UCS CNA M71KR, Cisco UCS VIC M81KR)
- Adapter-Firmware Host-orientiert (gilt nur für Cisco UCS CNA M71KR-Adapter)Qlogic Options-ROMEmulex-Options-ROMEmulex-Firmware
- LSI Options-ROM
- LSI-Firmware
- $\cdot$  BIOS

## <span id="page-3-0"></span>3. Überblick über das UCS-Firmware-Bündel

Gehen Sie wie folgt vor, um ein UCS-Firmware-Bündel anzuzeigen:

- 1. Melden Sie sich beim UCS Manager an.
- 2. Klicken Sie im Navigationsbereich auf die Registerkarte Equipment (Geräte).
- 3. Klicken Sie im Arbeitsbereich auf die Registerkarte Firmware Management (Firmware-Management).
- 4. Klicken Sie unter der Registerkarte Firmware Management auf Package.
- 5. Klicken Sie auf das jeweilige Firmware-Bündel.

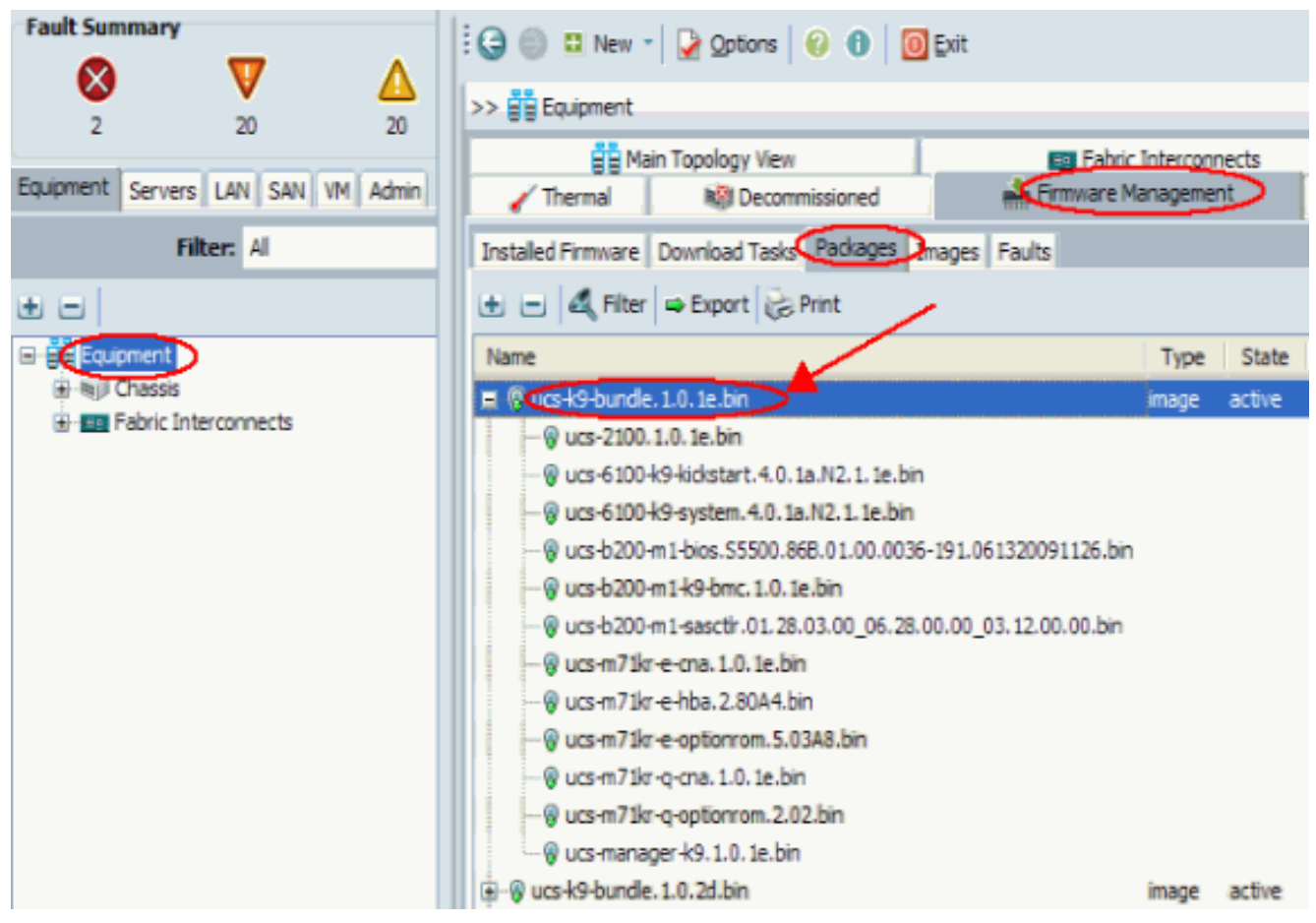

Diese zeigen die Firmware-Komponenten in den einzelnen Paketen:ucs-2100.1.0.1e.bin - E/A-Modulbilducs-6100-k9-kickstart.4.0.1a.N2.1.1e.bin - UCS Fabric Interconnect Kickstart-Imageucs-6100-k9-system.4.0.1a.N2.1.1e.bin - UCS Fabric Interconnect System-Imageucsb200-m1-bios.S5500.86B.01.00.0036-191.061320091126.bin - UCS-B200-M1 Blade BIOSucs-b200-m1-k9-bmc.1.0.1e.bin - Blade-BMC-Imageucs-b200-m1 sasctlr.01.26.00.00\_06.24.02.00\_03.08.00.00.bin - LSI Logic SAS-Controller-Imageucsm71kr-e-cna.1.0.1e.bin - Cisco UCS CNA M71KR - Emulex CNA-Imageucs-m71kr-ehba.2.80A4.bin - Cisco UCS CNA M71KR - Emulex HBA Imageucs-m71kr-eoptionrom.5.03A8.bin - Cisco UCS CNA M71KR - Emulex Option ROM Imageucs-m71kr-qcna.1.0.1e.bin - Cisco UCS CNA M71KR -Qlogic CNA Imageucs-m71kr-q-optionrom.2.02.bin - Cisco UCS CNA M71KR - Qlogic Option ROM Imageucs-manager-k9.1.0.1e.bin - UCS GUI-Image

## <span id="page-4-0"></span>4.1 Die UCS 6100 Fabric Interconnect-Firmware

Dies ist ein Abbild der UCS Fabric Interconnect-Firmware:

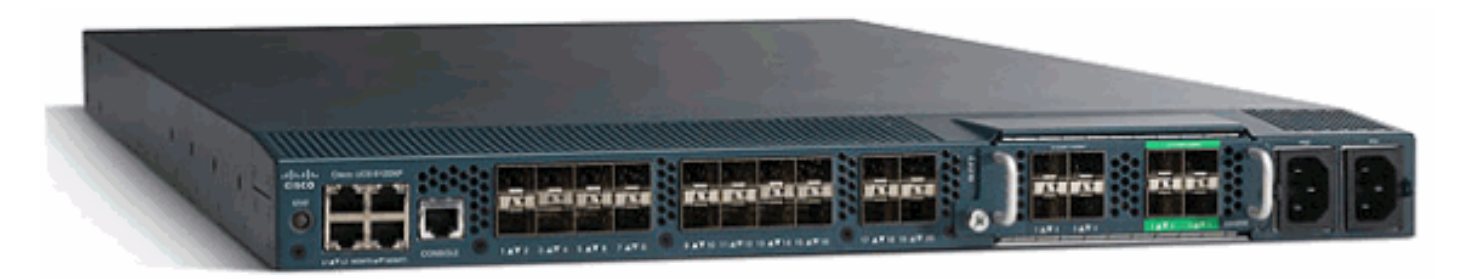

- Kickstart-Image ucs-6100-k9-kickstart.4.0.1a.N2.1.1e.bin
- Systemabbild ucs-6100-k9-system.4.0.1a.N2.1.1e.bin

## <span id="page-5-0"></span>4.2 Die UCS 2100-Firmware - E/A-Modul

Dies ist ein einzelnes Firmware-Image - ucs-2100.1.0.1e.bin.

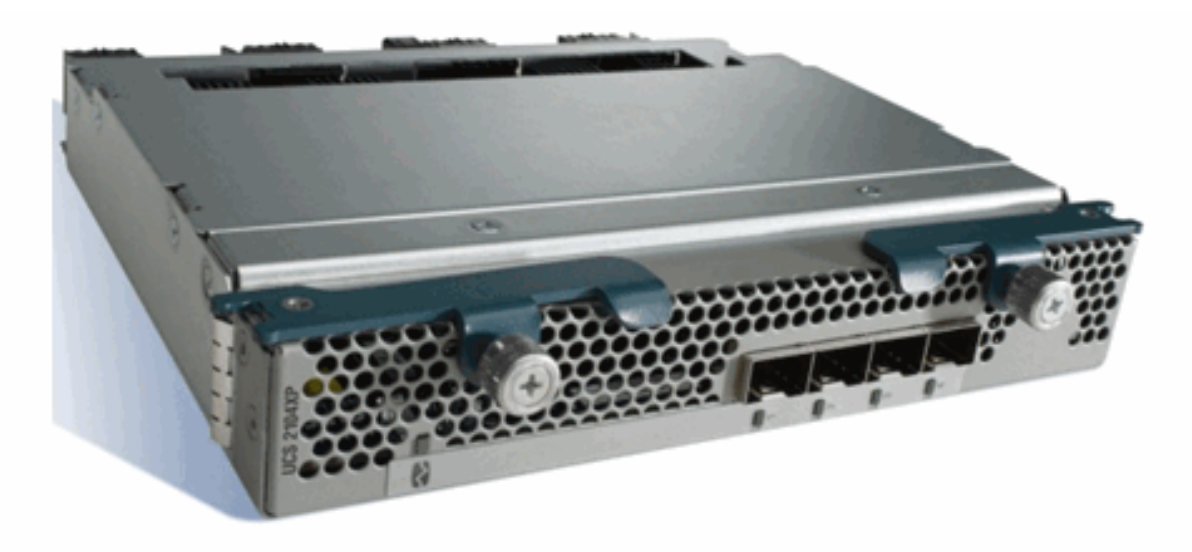

## <span id="page-5-1"></span>4.3 Die Blade-Firmware der UCS B-Serie

Dies ist ein Image der Blade-Firmware der UCS B-Serie:

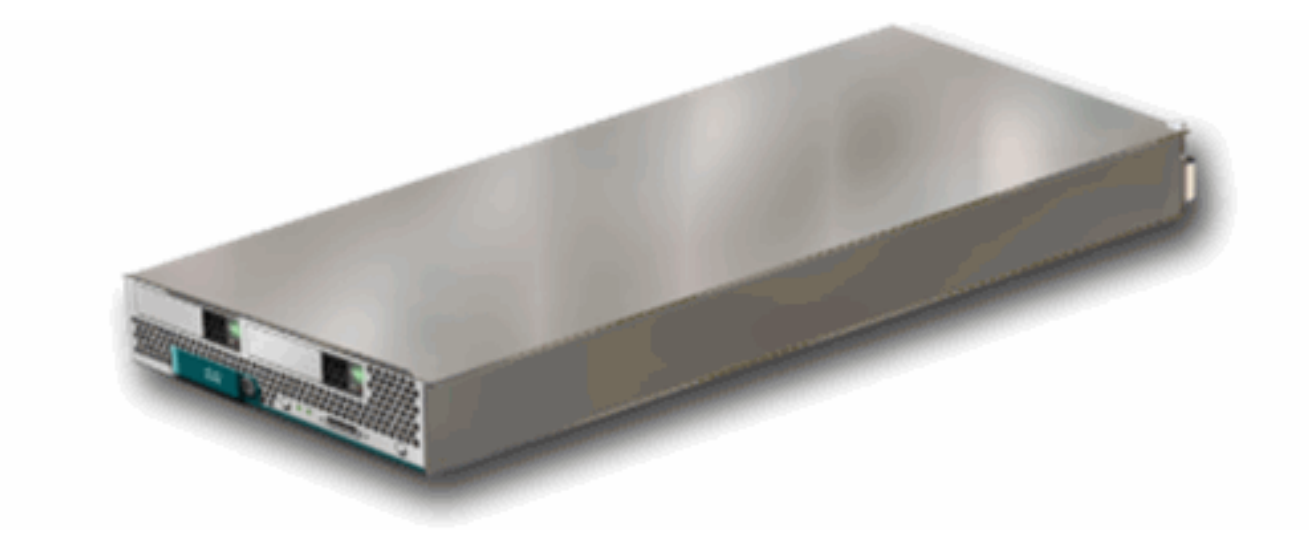

- BIOS ucs-b200-m1-bios.S5500.86B.01.00.0036-191.061320091126.bin
- $\cdot$  BMC ucs-b200-m1-k9-bmc.1.0.1e.bin
- LSI SAS-Controller ucs-b200-m1-sasctlr.01.26.03.00\_03.12.00.00.bin

#### <span id="page-5-2"></span>4.4 Die Firmware der UCS-Adapterkarten

- Cisco UCS 82598KR-CI Converged Network Adapter Keine Firmware
- Cisco UCS CNA M71KR EmulexCisco UCS CNA M71KR-Emulex ucs-m71kr-e-● cna.1.0.1e.binCisco UCS CNA M71KR Emulex FC - ucs-m71kr-e-hba.2.80A4.binCisco UCS CNA M71KR Emulex Options-ROM - ucs-m71kr-e-optionrom.5.03A8.bin
- Cisco UCS CNA M71KR QlogicCisco UCS CNA M71KR Qlogic ucs-m71kr-q-●cna.1.0.1e.binCisco UCS CNA M71KR Qlogic Option ROM - ucs-m71kr-q-optionrom.2.02.bin

## <span id="page-6-0"></span>4.5 Die UCS Manager-Firmware

Dies ist ein Image der UCS Manager-Firmware:

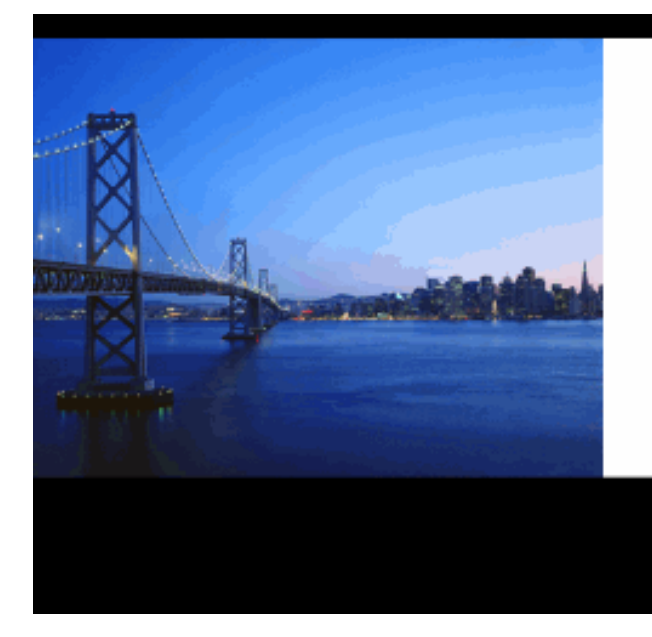

# Cisco UCS Manager

Single point of device management for the Cisco Systems Unified Computing System.

LAUNCH

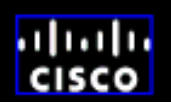

UCS Manager - ucs-manager-k9.4.0.1a.N2.1.1e.bin

Der Code wird auf dem UCS 6100 ausgeführt.

# <span id="page-6-1"></span>**Überprüfen**

Für diese Konfiguration ist derzeit kein Überprüfungsverfahren verfügbar.

# <span id="page-6-2"></span>**Fehlerbehebung**

Für diese Konfiguration sind derzeit keine spezifischen Informationen zur Fehlerbehebung verfügbar.

# <span id="page-6-3"></span>Zugehörige Informationen

- [Technischer Support und Dokumentation Cisco Systems](//www.cisco.com/cisco/web/support/index.html?referring_site=bodynav)
- [Häufige Tipps zur Firmware-Verwaltung des UCS](//www.cisco.com/en/US/products/ps10281/products_configuration_example09186a0080af310f.shtml?referring_site=bodynav)
- [Best Practices für das Firmware-Management des Unified Computing System](//www.cisco.com/en/US/products/ps10281/products_configuration_example09186a0080aee43e.shtml?referring_site=bodynav)